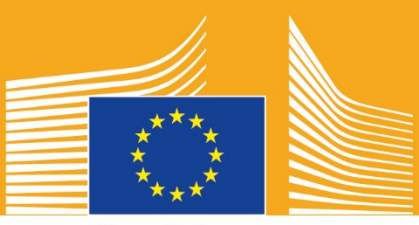

Commissione europea

# Settimana europea della formazione professionale

**2018** Toolkit per i social media<br> **12018** Toolkit per i social media<br> **12018** Toolkit per i social media

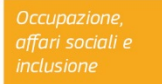

# **Informazioni sul toolkit per i social media**

Il toolkit per i social media per la Settimana europea della formazione professionale 2018 è stato concepito allo scopo di aiutare tutti i soggetti interessati e i partner a promuovere la Settimana europea della formazione professionale e a far conoscere i vantaggi dell'istruzione e della formazione professionale (IFP) in tutta Europa.

Il toolkit contiene informazioni sulla campagna di comunicazione per la Settimana europea della formazione professionale e sulle modalità di partecipazione attraverso i social media:

- o condividere il materiale della campagna tramite i social media<br>○ sequire le piattaforme della campagna, condividendone i conte
- o seguire le piattaforme della campagna, condividendone i contenuti e utilizzandone gli hashtag
- $\circ$  consigli e suggerimenti su come pubblicare i contenuti su Facebook e Twitter, compresi i post precompilati e i link al materiale della campagna da utilizzare e postare
- o consigli e suggerimenti su come creare i propri contenuti, anche usando Facebook Live e Instagram Live
- o spargere la voce durante gli eventi, con suggerimenti sulle trasmissioni live con **Twitter**

# **Informazioni sulla campagna per la Settimana europea della formazione professionale**

Le Settimane europee della formazione professionale del 2016 e del 2017 hanno riscosso successo, pertanto la Commissione europea sta organizzando la terza Settimana europea della formazione professionale per accrescere la consapevolezza sull'istruzione e la formazione professionale (IFP). La Settimana ufficiale si terrà a Vienna dal 5 al 9 novembre 2018 e, da settembre a dicembre 2018, verranno organizzate centinaia di eventi relativi all'IFP in tutta Europa.

La campagna fa incontrare gli erogatori di corsi di formazione e di istruzione, le organizzazioni della società civile, gli enti pubblici, le organizzazioni commerciali e il pubblico in generale, al fine di dare maggiore visibilità all'IFP in Europa. L'obiettivo della Settimana è mostrare le numerose opportunità che l'IFP offre a giovani e adulti e l'importanza dell'IFP per l'economia e per il futuro del lavoro e delle competenze.

## **SLOGAN E HASHTAG DELLA CAMPAGNA**

Lo slogan di questa iniziativa è **'Libera il tuo talento!'**.

Gli hashtag della campagna sono due: #EUVocationalSkills, rivolto ai soggetti interessati e ai moltiplicatori, e #DiscoverYourTalent, da utilizzare per rivolgersi a un pubblico più ampio. Utilizza questi hashtag, così potremo seguire le relative conversazioni.

# **6 modi per partecipare**

## **1. CONDIVIDERE IL MATERIALE DELLA CAMPAGNA**

Il materiale della campagna sarà disponibile sulle pagine web della Commissione europea dedicate alla Settimana europea della formazione professionale. Il materiale comprende informazioni sulla campagna, i toolkit della campagna, mostre online, ecc.

I video verranno caricati sul portale audiovisivo e sul canale YouTube Social Europe, sui canali Facebook e Twitter della Commissione europea e potranno così essere condivisi, pubblicati e/o inseriti<sup>[1](#page-2-0)</sup> sui propri siti web, blog e canali social media.

> Ti piacciono i quiz online? Guarda i nostri canali social media e partecipa anche tu!

# **2. SEGUICI!**

Seguici sui social media e partecipa alle conversazioni usando gli hashtag: #EUVocationalSkills #DiscoverYourTalent

Non esitare a condividere i contenuti di questi canali.

**Twitter** @EU\_social e @EuropeanYouthEU

**Facebook** @socialeurope e @EuropeanYouthEU

## **3. PUBBLICARE SUI SOCIAL MEDIA**

Abbiamo preparato dei post pronti per essere pubblicati sui tuoi canali online. È possibile abbinarli a foto, infografiche, GIF e video per renderli più interattivi e accattivanti.

Esempi di post sui social media

Stiamo ospitando un evento in occasione della Settimana europea della formazione professionale! #DiscoverYourTalent #EUVocationalSkills www.ec.europa.eu/social/VocationalSkillsWeek

La Settimana europea della formazione professionale è tornata! Trova un evento sulla mappa interattiva #EUVocationalSkills www.ec.europa.eu/social/VocationalSkillsWeek

Vuoi dare una svolta alla tua carriera? I corsi di formazione per adulti rappresentano un'ottima soluzione www.ec.europa.eu/social/VocationalSkillsWeek #adultlearning #DiscoverYourTalent #EUVocationalSkills

 $\overline{a}$ 

<span id="page-2-0"></span><sup>1</sup> Andando sul video che si intende utilizzare e cliccando sull'icona per la condivisione, compare un URL che è possibile utilizzare per pubblicare il video.

Vuoi imparare lavorando? Pensa a un apprendistato! Per saperne di più, partecipa all'evento della Settimana europea della formazione professionale: [Link alle informazioni sull'evento] #Apprenticeships #EUVocationalSkills #DiscoverYourTalent

#### **Consigli**

- o Inserisci dei link per indirizzare i visitatori alla [pagina web](http://www.ec.europa.eu/social/VocationalSkillsWeek) della Settimana europea della formazione professionale;
- o Inserisci contenuti visivi e video nei tweet per avere maggiore visibilità. Di seguito sono riportate ulteriori istruzioni a tale proposito;
- o Utilizza il simbolo @ seguito da un nome per citare altri utenti nei tweet, taggarli nelle immagini e interagire con altri rispondendo ai loro tweet;
- o Pinna i tweet sulle attività e i video #DiscoverYourTalent in alto sul tuo profilo;<br>o Metti un like, condividi e commenta i post tramite il tuo profilo personale o la pa
- Metti un like, condividi e commenta i post tramite il tuo profilo personale o la pagina Facebook della tua organizzazione;
- o Partecipa alle conversazioni commentando o rispondendo ad altri utenti sui post con gli hashtag #EUVocationalSkills e #DiscoverYourTalent;
- o Pianifica i post successivi tramite l'apposito strumento di Facebook, in modo da promuovere regolarmente la campagna;
- o Organizza eventi o attività in diretta su Facebook Live. Segue una guida sull'utilizzo di Facebook Live. Per ulteriori informazioni è possibile consultare il [Centro](https://en-gb.facebook.com/help/799185466881268/?helpref=hc_fnav)  assistenza [di Facebook.](https://en-gb.facebook.com/help/799185466881268/?helpref=hc_fnav)

#### **Altre piattaforme social media**

Il materiale promozionale della Settimana europea della formazione professionale può essere adattato a diversi social media. Ad esempio, se fai parte di un gruppo LinkedIn pertinente o se il tuo Paese ha una piattaforma social media propria e diffusa, puoi tranquillamente usarli per condividere il materiale della campagna e le informazioni sull'evento.

### **4. CREA I TUOI CONTENUTI**

Per l'intera durata della campagna avrai a disposizione moltissime opportunità di condivisione delle tue esperienze e potrai accedere agli eventi tramite una vasta serie di piattaforme social media. Sarà un'ottima occasione per spargere la voce e incoraggiare gli altri a cercare eventi, quindi è importante che i contenuti siano coinvolgenti! È sempre consigliabile affiancare un'immagine al testo quando possibile (ad esempio: un post di Facebook che contiene solo testo rischia di passare inosservato se non è accompagnato da un'immagine in grado di attirare l'attenzione).

Quando si realizzano i propri contenuti è fondamentale inserire tag appropriati e utilizzare gli hashtag ufficiali per rendere gli eventi della Settimana maggiormente riconoscibili e facili da cercare; i tag e gli hashtag possono essere inseriti all'interno di testi scritti e contenuti visivi, come descritto più dettagliatamente in seguito.

Un altro consiglio fondamentale è quello di essere creativi! Inserire emoji, filtri e immagini dal vivo dell'evento è un ottimo modo per attirare l'attenzione e coinvolgere il pubblico durante tutta la Settimana. I contenuti devono sempre essere adeguati al contesto (gli emoji devono essere scelti con attenzione) e prima di postare foto o contenuti è necessario chiedere il consenso alle persone interessate.

#### **Contenuti visivi**

Per rendere più visibili i propri post è possibile aggiungere immagini, foto o video. Puoi utilizzare foto tue o i materiali pronti da scaricare sul [sito web](http://www.ec.europa.eu/social/VocationalSkillsWeek) della Settimana europea della formazione professionale.

Tra questi:

- o identità visiva
- o Altri video promozionali saranno aggiunti sulla [pagina web](http://ec.europa.eu/social/main.jsp?langId=en&catId=1261) poco prima della Settimana

#### **GIF**

Una GIF è una breve serie di fotogrammi che si susseguono creando una clip animata e rappresenta un ottimo strumento per attirare l'attenzione e trasmettere un messaggio. Esiste una GIF adatta a ogni messaggio!

Le GIF si trovano ovunque, sono molto amate e utilizzate sui social media e sono anche uno strumento efficace per attirare l'attenzione.

Le GIF sono di grande impatto e sono anche facili da creare. Esistono diversi strumenti online semplici da usare per creare delle GIF.

[Gifs.com](https://gifs.com/) - strumento perfetto per creare GIF da YouTube, Instagram o dai video di vine.

[Giphy GIF Maker](https://giphy.com/create/gifmaker) - grazie agli user flow immediati di Giphy è possibile creare le proprie GIF direttamente dai file video o dai link di YouTube.

[Gifmaker.me](http://gifmaker.me/) - è uno strumento online che permette di creare GIF a partire da immagini. È possibile personalizzare le GIF modificando le dimensioni, il numero di ripetizioni e la velocità di riproduzione.

#### **Dove trovare le migliori GIF già pronte**

Esistono diverse fonti per trovare GIF online, ecco le più utilizzate:

[Giphy](https://giphy.com/) – Giphy ha una delle collezioni di GIF più vaste. La sua funzione di ricerca e le categorie permettono di trovare la GIF perfetta in modo semplice.

[Twitter GIF Search](https://blog.twitter.com/2016/introducing-gif-search-on-twitter) - Le GIF della libreria di Twitter offrono una vasta scelta di animazioni. La funzione di ricerca attinge a due delle più grandi raccolte di GIF su internet, Giphy e Riffsy.

#### **Consigli per creare foto**

Le foto che ritraggono persone contribuiscono a dare vita ai contenuti e rappresentano qualcosa in cui riconoscersi. Ecco alcuni consigli su come fotografare le persone:

- o prima di postare foto di qualcuno, chiedere sempre il loro permesso;
- o cercare di cogliere immagini positive di persone che sono felici di studiare;
- o offrire al pubblico uno sguardo approfondito sulla propria organizzazione condividendo delle scene che si svolgono dietro le quinte.

#### **Consigli per effettuare riprese da smartphone o tablet**

È possibile filmare l'evento da smartphone o tablet e caricare il video sui social media in modo che il pubblico sappia come si è svolto l'evento. Ecco alcuni consigli:

- $\circ$  tenere sempre il telefono in posizione orizzontale, ossia con i lati lunghi paralleli al pavimento;
- o toccare lo schermo nel punto che si desidera mettere a fuoco;
- o accertarsi che la registrazione sia in corso (dovrebbe comparire un timer sullo schermo);
- o cercare di tenere la fotocamera il più ferma possibile;
- o se l'illuminazione è scarsa, attivare il flash per ottenere immagini migliori;
- o assicurarsi di orientare sempre la fotocamera su ciò che si desidera filmare;
- o caricare il video su Dropbox o Transfer in modo che non venga compresso.

**Di cosa parlare quando si filma l'annuncio di un evento:**

- o far annunciare l'evento da un relatore (senza dimenticare di comunicare il nome dell'evento e il luogo in cui si svolge);
- o spiegare come l'evento promuove la formazione professionale come prima scelta;<br>o spiegare cosa si spera di ottenere con l'evento, quali benefici tangibili ne trarranno
- o spiegare cosa si spera di ottenere con l'evento, quali benefici tangibili ne trarranno i partecipanti (ad es. acquisire nuove competenze se si tratta di un corso di formazione, scoprire quali sono le competenze necessarie per lavorare in un determinato settore, ottenere informazioni sulle risorse disponibili);
- invitare le persone a partecipare all'evento.

**Cosa filmare durante l'annuncio di un evento:**

- o un primo piano di un relatore sul palco
- o una panoramica delle persone sul palco
- o interazioni tra persone
- o persone che prendono appunti
- o persone che ridono/sorridono
- o immagini dell'ambiente circostante
- o immagini specifiche della location o dell'attività

## **5. DIRETTE**

Oltre ai post tradizionali e pianificati sui social media, per ottenere maggiore visibilità è importante utilizzare tutti gli strumenti offerti dai social media. Le dirette live, in particolare, sono molto apprezzate dagli utenti e sono sempre più numerose le piattaforme che offrono questo servizio. Le dirette permettono di instaurare un rapporto più stretto con il pubblico consentendo di accedere al "dietro le quinte" di eventi di alto profilo, ma sono anche un ottimo modo per sfruttare i contenuti della propria campagna in tempo reale.

#### **Dirette con Facebook Live**

Facebook Live permette alle persone di condividere video in diretta con i propri follower e amici. Lo streaming consente a tutti di trasmettere filmati dai propri dispositivi mobili direttamente alla propria sezione notizie.

Una volta terminata la diretta, il video viene pubblicato sulla pagina Facebook, così chi non l'ha potuta seguire può farlo in un secondo momento.

#### **Come trasmettere in diretta con Facebook Live**

Facebook Live è accessibile dall'app per dispositivi mobili scaricabile gratuitamente da iTunes o GooglePlay.

Prima di iniziare una diretta su Facebook è necessario inserire una descrizione di ciò che si intende trasmettere. È opportuno creare una descrizione accattivante che fornisca al pubblico quante più informazioni possibili e permetta di capire cosa aspettarsi.

Facebook consiglia una durata minima di 5 minuti per le dirette. Dirette più brevi non danno alle persone il tempo di collegarsi, dirette più lunghe consentono invece di ottenere maggiori visualizzazioni.

Esistono diversi tipi di dirette live per coinvolgere il pubblico:

- o organizzare una sessione di domande e risposte
- o realizzare una breve intervista a un collega o a un esperto
- o mostrare il "dietro le quinte"
- o insegnare qualcosa con un video dimostrativo

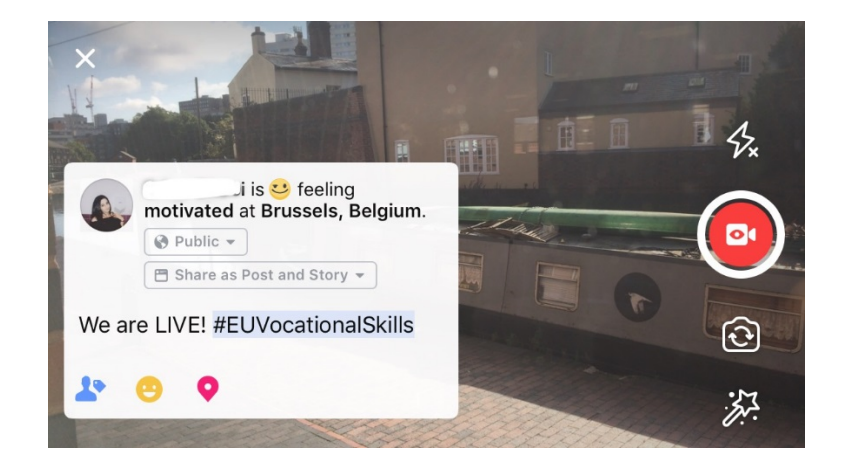

#### **5 consigli utili per Facebook Live**

- 1. Annunciare che si svolgerà una diretta, così le persone potranno collegarsi al momento giusto;
- 2. Fare delle prove, ad esempio selezionando l'opzione "solo io" tra le impostazioni;
- 3. Invitare i visitatori a mettere un like e a condividere il video, ad es. "Mettete mi piace se...", "Condividete questo video con...";
- 4. Chiedere ai visitatori di iscriversi per ricevere le notifiche live e sapere quando si terrà la prossima diretta;
- 5. Rispondere ai commenti in tempo reale citando i nomi degli utenti in modo da coinvolgerli.

#### **Instagram**

Instagram è un'app per condividere foto e video che conta oggi circa 700 milioni di utenti attivi. Instagram Live permette alle persone di condividere video in diretta con i propri follower e con gli altri utenti di Instagram.

Lo streaming consente a tutti di trasmettere video dai propri dispositivi mobili direttamente al proprio feed Instagram. Le storie di Instagram permettono agli utenti di caricare i propri contenuti delle ultime 24 ore, che siano foto, video o contenuti boomerang per consentire ai propri follower o ad altri utenti di vedere i caricamenti delle ultime 24 ore.

#### **Come funziona Instagram Stories**

L'app permette di creare una storia in due modi diversi: cliccando sull'icona della fotocamera nell'angolo in alto del proprio feed o cliccando sulla propria icona dal profilo. Come mostrato sotto, la storia compare sopra al feed degli altri utenti e li informa quando è in corso una diretta.

Esistono diverse opzioni per la fotocamera: normale, in diretta, boomerang o a mani libere. Una volta scattata una foto "normale", è possibile utilizzare tutte le funzioni di Instagram.

Come mostra l'esempio sottostante, è possibile aggiungere filtri, taggare altri utenti, aggiungere geofiltri, hashtag ed emoji alle proprie immagini. È inoltre possibile cliccare sui tag ed essere reindirizzati agli hashtag, ai profili o al luogo inseriti nell'immagine. Si tratta di un'ottima strategia per rendere i propri contenuti più facili da cercare.

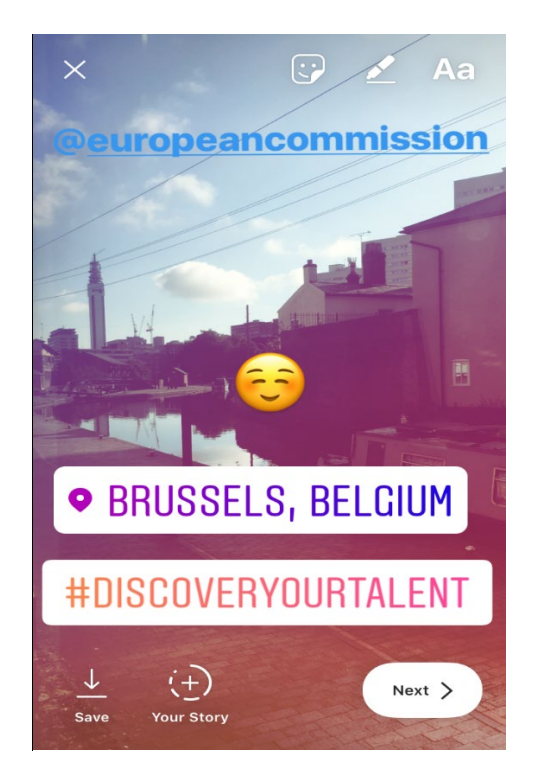

#### **Consigli sulle Instagram Stories**

- o Prima di pubblicare le foto di altre persone, chiedere sempre il loro permesso e se hanno un profilo Instagram da taggare nella storia.
- o Se non si vuole postare subito la foto, si hanno 24 ore di tempo per inserirla nella storia.
- o I tag delle foto devono essere coerenti con i tag e con i filtri.<br>  $\circ$  Offrire al pubblico uno squardo approfondito sulla propria or
- Offrire al pubblico uno squardo approfondito sulla propria organizzazione condividendo delle scene che si svolgono dietro le quinte.

#### **Come trasmettere in diretta con Instagram Live**

Instagram Live funziona più o meno come Facebook Live, è accessibile solo tramite l'app di Instagram che può essere scaricata gratuitamente su [iTunes](https://itunes.apple.com/gb/app/instagram/id389801252?mt=8) o [Google Play.](https://play.google.com/store/apps/details?id=com.instagram.android&hl=en_GB)

Instagram live è uno streaming in diretta analogo a Facebook live e permette all'utente di utilizzare i video per le 24 ore successive alla creazione. Questo strumento si presta agli stessi utilizzi di Facebook Live, per creare contenuti interessanti come:

- o organizzare una sessione di domande e risposte
- o realizzare una breve intervista a un collega o a un esperto
- o mostrare il "dietro le quinte"
- o insegnare qualcosa con un video dimostrativo

Nell'esempio sottostante, scegliendo l'impostazione "in diretta" o "a mani libere", è possibile trasmettere in diretta non solo ai propri follower, ma a tutti gli utenti di Instagram.

Questa funzione non consente di aggiungere filtri o tag di altri materiali, ma gli utenti possono commentare e lasciare feedback positivi in tempo reale. Non è previsto alcun limite di tempo per lo streaming. Una volta terminato il video, è possibile vedere quanti utenti l'hanno visualizzato e decidere se renderlo visibile per altre 24 ore.

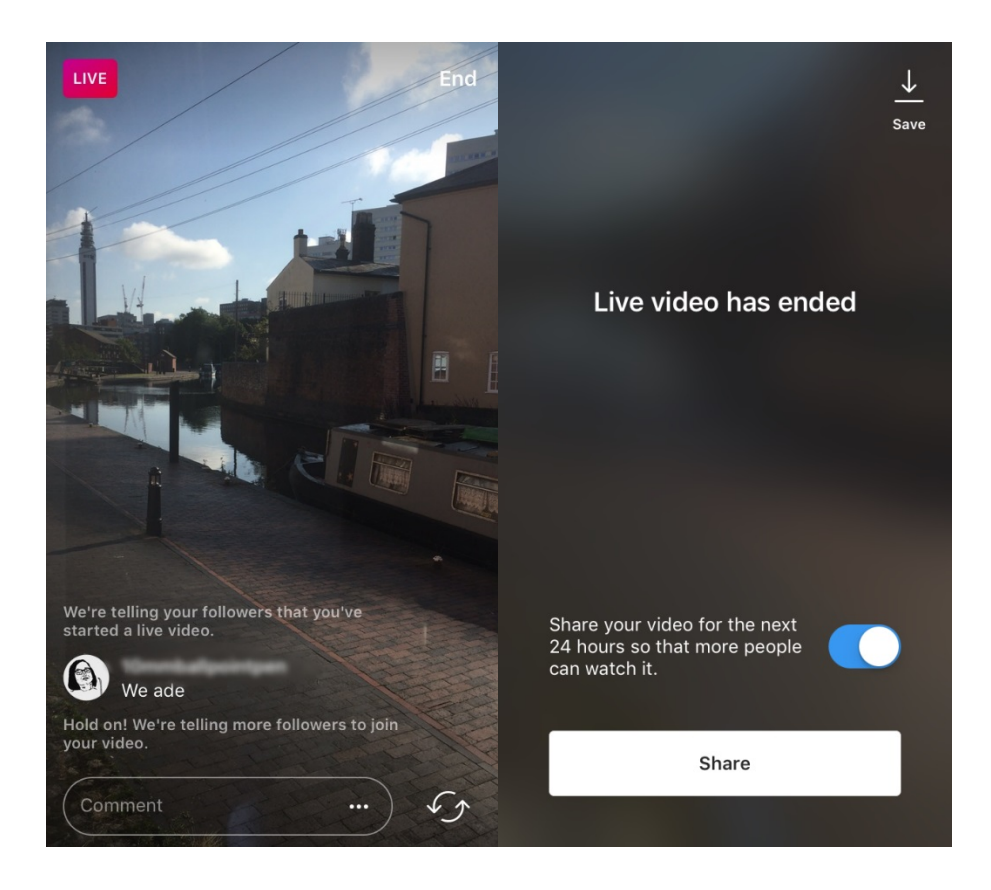

#### **Consigli su Instagram Live**

- $\circ$  Assicurarsi che le notifiche push siano attive, in modo che gli utenti vengano avvisati della diretta;
- o Invitare i visitatori a mettere un like e a commentare il video, ad es. "Mettete mi piace se...", "Cosa ne pensate di...";
- o Accertarsi di filmare contenuti interessanti che le persone siano invogliate a guardare, compresi membri e ospiti di alto profilo per un'esperienza dietro le quinte;
- $\circ$  Esercitarsi nel passaggio dalla fotocamera frontale a quella posteriore per uno streaming efficace.

#### **Twitter Live (con Periscope)**

Twitter Live, attraverso Periscope, è una funzione che permette agli utenti di Twitter di trasmettere in streaming. Anche in questo caso il funzionamento è simile a quello di Facebook e Instagram Live in quanto consente la partecipazione diretta, la visualizzazione del video anche al termine dello streaming e la visualizzazione da parte di tutti gli utenti. Per utilizzarlo, scaricare Twitter da [iTunes](https://itunes.apple.com/gb/app/twitter/id333903271?mt=8) o [Google Play.](https://play.google.com/store/apps/details?id=com.twitter.android&hl=en_GB)

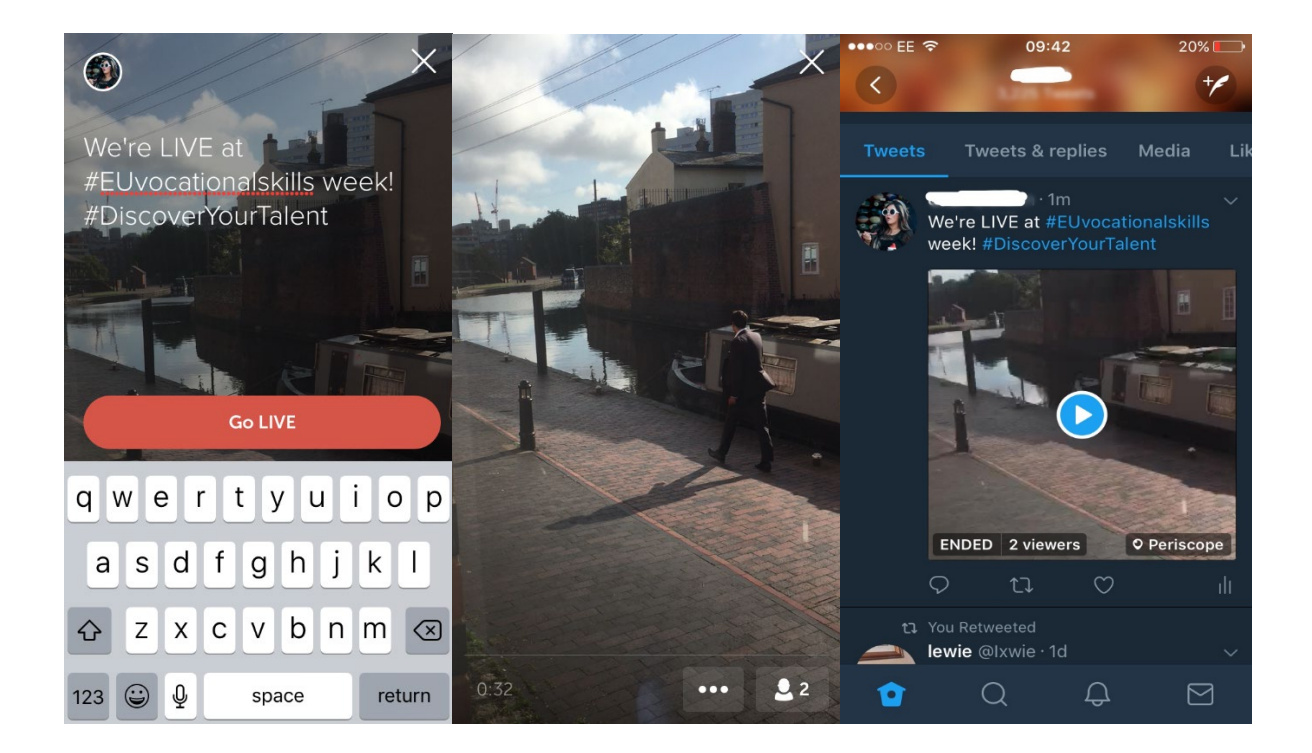

Twitter invia notifiche quando inizia la diretta e permette agli altri utenti di aggiungere reazioni e commentare il video.

# **6. PASSAPAROLA DURANTE GLI EVENTI**

Vogliamo diffondere il messaggio della campagna al pubblico più vasto possibile.

Se stai organizzando un evento, online oppure offline, ti invitiamo a inserire le relative informazioni sulla mappa interattiva della Settimana europea della formazione professionale [registrando l'evento.](https://ec.europa.eu/eusurvey/runner/register-your-VocationalSkillsWeek-event) Quando promuovi l'evento sui social media, tagga le altre organizzazioni pertinenti nei tuoi post e su Twitter, così saranno a conoscenza dell'evento e saranno incoraggiate a condividerlo anche con i propri follower.

Se partecipi a un evento nazionale o regionale nell'ambito della Settimana europea della formazione professionale, invita gli altri a partecipare, passa parola!

**Consigli sui tweet in diretta**

- o Controlla gli hashtag dell'evento per vedere chi altro potrebbe twittare in diretta e condividere contenuti;
- o Crea valore aggiunto per i tuoi follower fornendo contenuti che non sono reperibili altrove;
- o Cerca di inserire immagini, GIF, infografiche o video nei post per renderli più interessanti;

o Condividi citazioni illuminanti e informazioni importanti Cerca di usare le virgolette quando riporti una citazione diretta.

Inserisci sempre gli hashtag della campagna #EUVocationalSkills, #DiscoverYourTalent quando possibile, nei post su Facebook, su Twitter, ecc. Così potremo monitorare i post ed eventualmente condividerli dagli account della Commissione europea.

# **Contattaci**

Saremo lieti di aiutarti rispondendo a eventuali domande sulle attività svolte sui social media.

**Sito Internet:** ec.europa.eu/social/VocationalSkillsWeek

**E-mail:** [info@vocationalskillsweek.eu](mailto:info@vocationalskillsweek.eu)

**Telefono:** +44 (0)207 444 4264

**Yammer:** [www.yammer.com/europeanvocationalskillsweeknetwork](http://bit.ly/EVSWYammer)

**Twitter:** [@EU\\_social](https://twitter.com/EU_Social?ref_src=twsrc%5egoogle|twcamp%5eserp|twgr%5eauthor) [@EuropeanYouthEU](https://twitter.com/europeanyoutheu) #EUVocationalSkills #DiscoverYourTalent

**Facebook:** [@socialeurope,](https://www.facebook.com/socialeurope/) [@EuropeanYouthEU](https://www.facebook.com/EuropeanYouthEU/)